## **Sumitomo** Drive Technologies

#### RS-485 MEMOBUS/Modbus Interface Inverter SF-520 Option

#### Technical Manual Type SI-485/J-H

#### **NOTICE**

- 1. Make sure that this installation manual is delivered to the end user of inverter unit.
- 2. Read this manual before installing or operating the inverter unit, and store it in a safe place for reference.

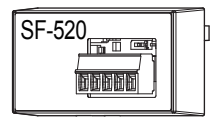

#### **Copyright © 2015 Sumitomo Heavy Industries, Ltd.**

All rights reserved. No part of this publication may be reproduced, stored in a retrieval system, or transmitted, in any form or by any means, mechanical, electronic, photocopying, recording, or otherwise, without the prior written permission of Sumitomo. No patent liability is assumed with respect to the use of the information contained herein. Moreover, because Sumitomo is constantly striving to improve its high-quality products, the information contained in this manual is subject to change without notice. Every precaution has been taken in the preparation of this manual. Sumitomo assumes no responsibility for errors or omissions. Neither is any liability assumed for damages resulting from the use of the information contained in this publication.

# **Contents**

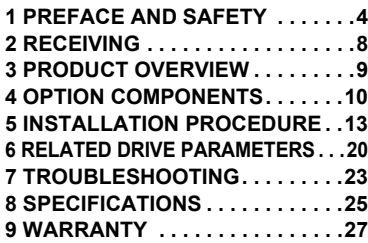

# <span id="page-3-0"></span>**1 Preface and Safety**

#### **Applicable Documentation**

The following manuals are available for the RS-485 Interface Option:

#### **Option Unit**

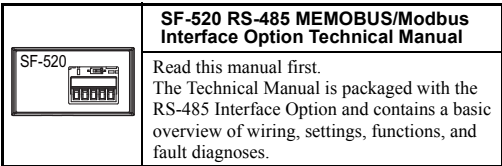

### **1 Preface and Safety**

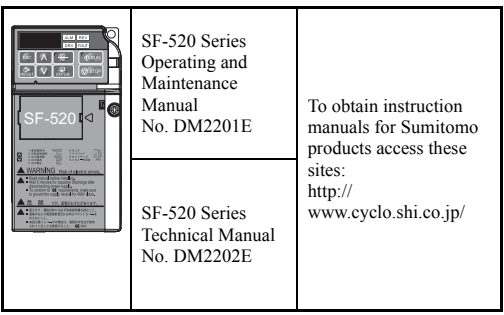

#### **Inverter**

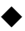

#### ◆ **Terms**

Note: Indicates a supplement or precaution that does not cause drive damage.

**Drive:** SF-520 Series

**Option:** SF-520 RS-485 MEMOBUS/Modbus Interface

## **1 Preface and Safety**

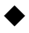

#### ◆ **Registered Trademarks**

• Company names and product names listed in this manual are registered trademarks of those companies.

#### **Supplemental Safety Information**

Read and understand this manual before installing, operating, or servicing this option unit. The option unit must be installed according to this manual and local codes.

The following conventions are used to indicate safety messages in this manual. Failure to heed these messages could result in serious or possibly even fatal injury or damage to the products or to related equipment and systems.

## **DANGER**

**Indicates a hazardous situation, which, if not avoided, will result in death or serious injury**.

## WARNING

**Indicates a hazardous situation, which, if not avoided, could result in death or serious injury.**

## **A** CAUTION

**Indicates a hazardous situation, which, if not avoided, could result in minor or moderate injury.**

## **NOTICE**

**Indicates an equipment damage message.**

## **2 Receiving**

# <span id="page-7-0"></span>**2 Receiving**

## **Receiving**

Confirm the packaging after receiving the RS-485 Interface Option. If the wrong model is received or the RS-485 Interface Option does not function properly, contact your supplier.

Components packaged with the option:

- The RS-485 MEMOBUS/Modbus Interface (SI-485/J-H)
- Technical manual

#### ◆ **Tool Requirements**

Use a flat-blade screwdriver with the dimensions below for installation (See page *14*) or removal (See page *15*) of the option cover and RS-485 Interface Option.

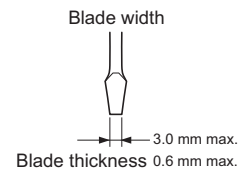

# <span id="page-8-0"></span>**3 Product Overview**

#### ◆ **About this product**

The RS-485 MEMOBUS/Modbus Interface is used to connect the drive to a network using the MEMOBUS protocol.

By installing this option unit, the user can operate the drive with a PLC or some other type of control device.

- Drive operation
- Monitor drive operational status
- Change drive parameter settings

## **4 Option Components**

# <span id="page-9-0"></span>**4 Option Components**

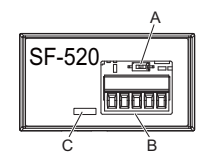

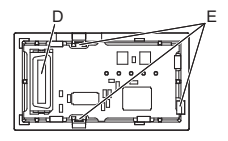

- **A DIP Switch S2**
- **B Terminal Block**
- **C Option Model Number**
- **D Drive** 
	- **Connector**
- **E Connection Tabs**

#### ◆ **Dimensions**

The installed Option Interface adds 23.8 mm (0.94 in) to the total depth of the drive.

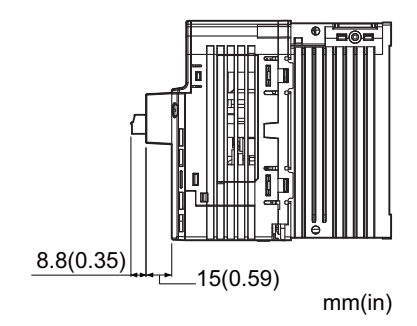

## **4 Option Components**

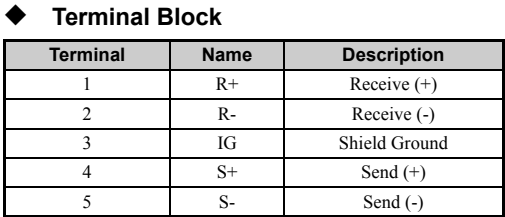

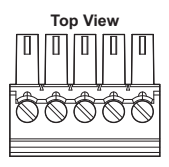

**Front View**

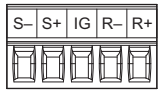

# <span id="page-12-0"></span>**5 Installation Procedure**

#### **Section Safety**

## **DANGER**

### **Electrical Shock Hazard**

**Disconnect all power to the drive, before servicing.**

Failure to comply will result in death or serious injury.

Wait at least one minute after all indicators are off. The drive has internal capacitors that remain charged even after main power supply is disconnected. The drive charge LED will extinguish when the DC bus voltage is below 50 Vdc. Measure drive DC bus voltage to confirm safe level.

## **NOTICE**

### **Damage to Equipment**

**Properly connect the connectors.** 

Failure to comply may prevent proper operation and possibly damage equipment.

### **5 Installation Procedure**

#### **Attaching the Interface Option**

- **1.** Insert a flat-blade screwdriver into the opening as shown in the diagram below to remove the option cover from the drive.
- **2.** Insert the connector on the back of the interface into the CN5 port and click into place.
- **Note:** The RS-485 Interface Option has three additional connection tabs that must also click into place to properly mount the option.

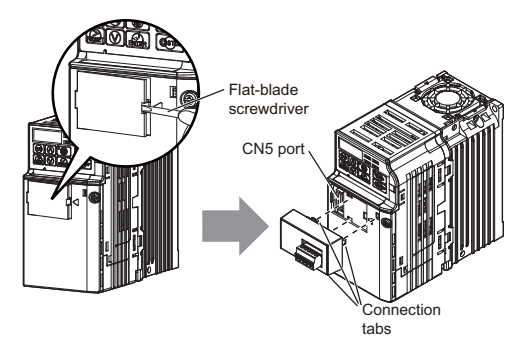

#### **Removing the Interface Option**

**1.** Insert a flat-blade screwdriver into the small opening between the drive and the Interface Option, and gently apply pressure to the connection tabs as shown.

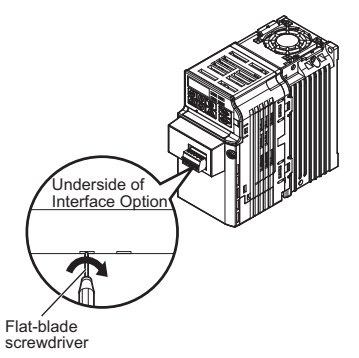

### **5 Installation Procedure**

**Connecting Peripheral Devices to the RS-485 Interface Option**

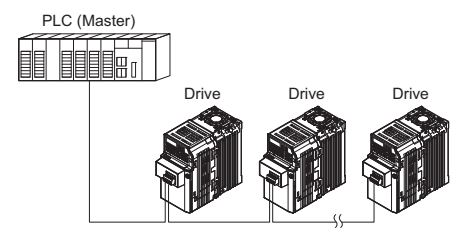

- **Wiring Diagram**
- **RS-485 Communications (2-wire)**

#### **Single Drive Wiring**

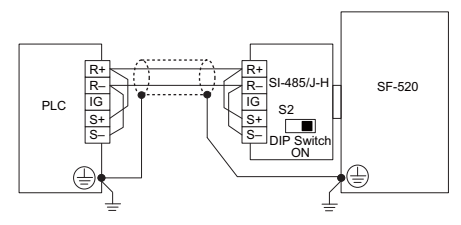

#### **Multiple Drive Wiring**

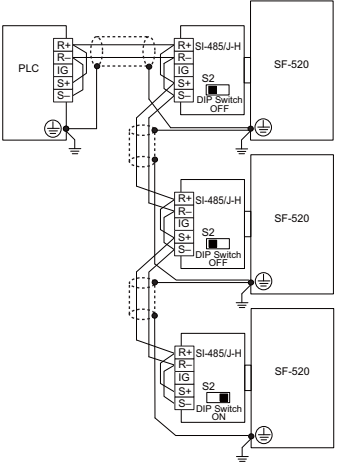

- **Note: •** Set termination resistor switch S2, located on the SI-485/J-H Option Interface to the ON position for the end drive on the network.
	- **•** Set parameter H5-07 = 01 for each drive on the network that is using RS-485 communications.

### **5 Installation Procedure**

#### ■ **RS-422 Communications (4-wire) Single Drive Wiring**

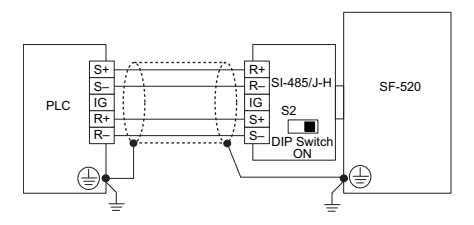

#### **Multiple Drive Wiring**

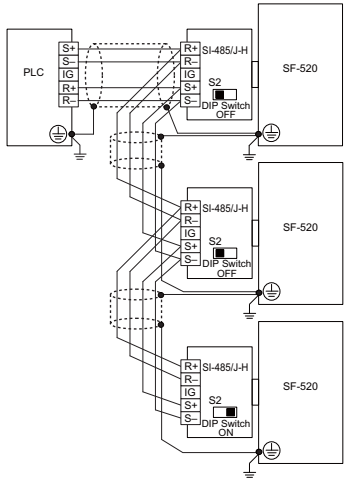

- **Note: •** Set termination resistor switch S2, located on the SI-485/J-H Option Interface to the ON position for the end drive on the network.
	- **•** Set parameter H5-07 = 00 for each drive on the network that is using RS-422 communications.

### **6 Related Drive Parameters**

## <span id="page-19-0"></span>**6 Related Drive Parameters**

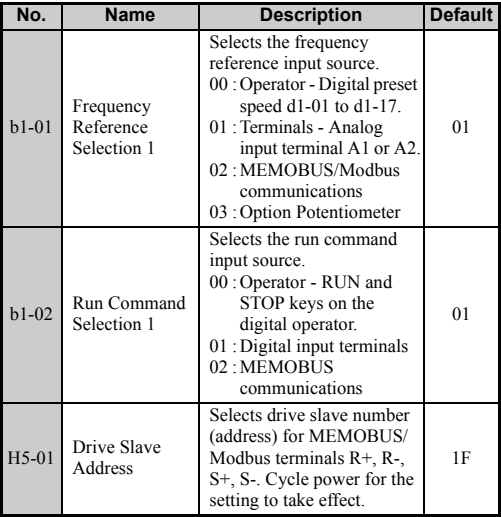

### **6 Related Drive Parameters**

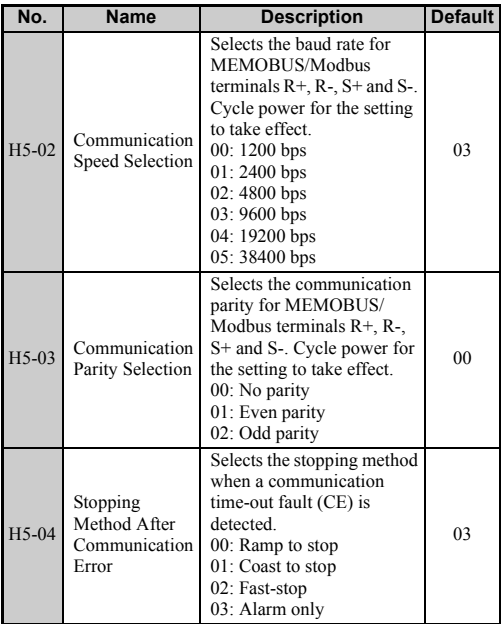

### **6 Related Drive Parameters**

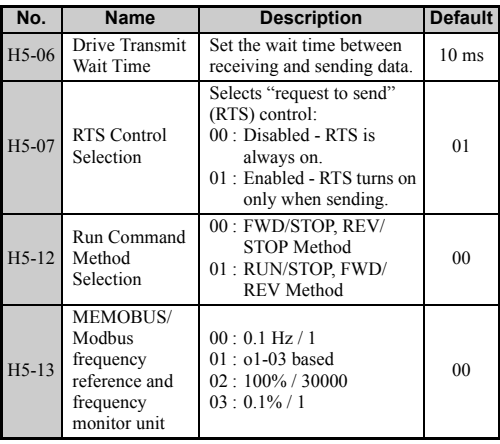

# <span id="page-22-0"></span>**7 Troubleshooting**

Problems with the option interface may trigger an operator error. Refer to the SF-520 Technical Manual for all other errors.

#### ◆ **Fault**

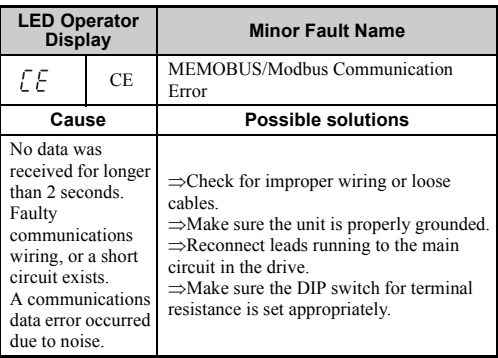

### **7 Troubleshooting**

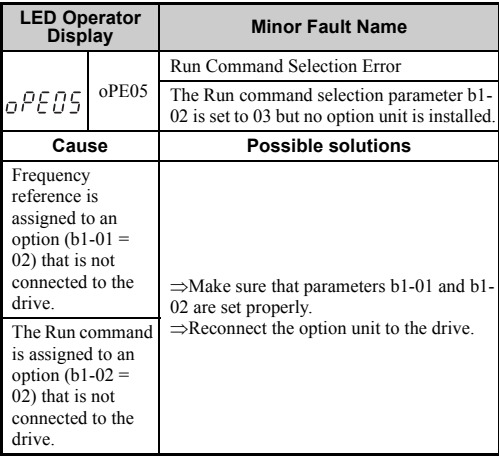

# <span id="page-24-0"></span>**8 Specifications**

## ◆ **Option Specifications**

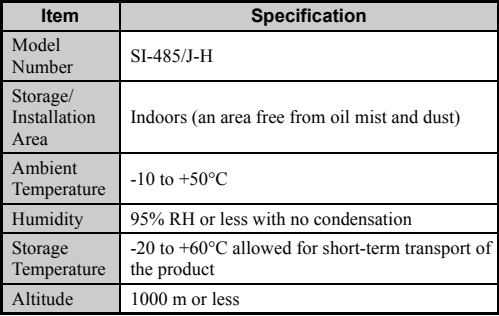

### **8 Specifications**

### ◆ **Network Specifications**

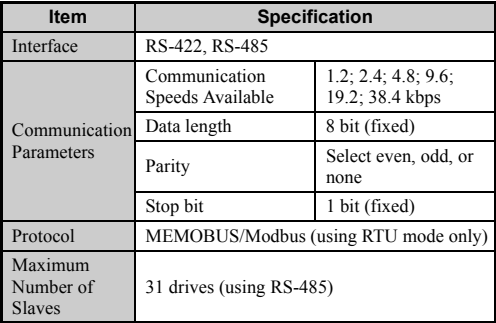

# <span id="page-26-0"></span>**9 Warranty**

#### ◆ **Warranty policy on inverter**

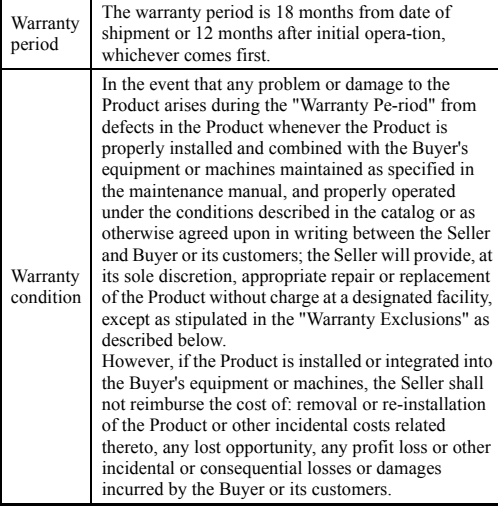

## **9 Warranty**

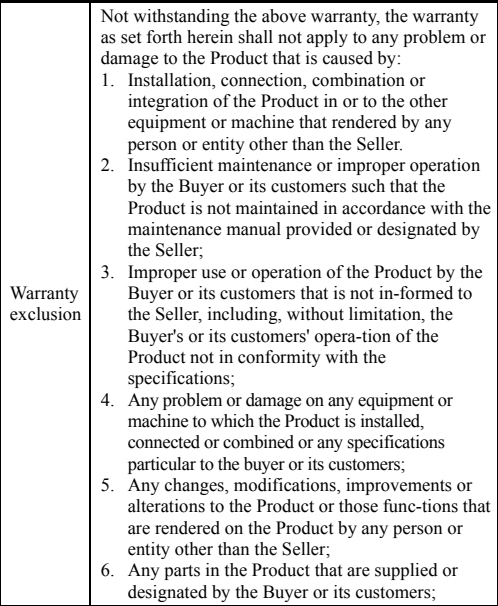

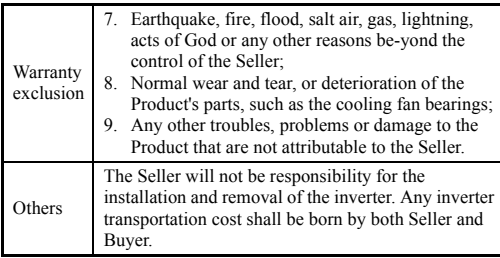

 $\blacksquare$  Specifications, dimensions, and other items are subject to change without prior notice.

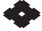

#### Sumitomo Heavy Industries, Ltd. **Power Transmission & Controls Group**

Headquarter ThinkPark Tower, 1-1 Osaki 2-chome, Shinagawa-ku, Tokyo 141-6025, Japan

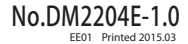